# **NOTES OF OPERATION OF DEVICE**

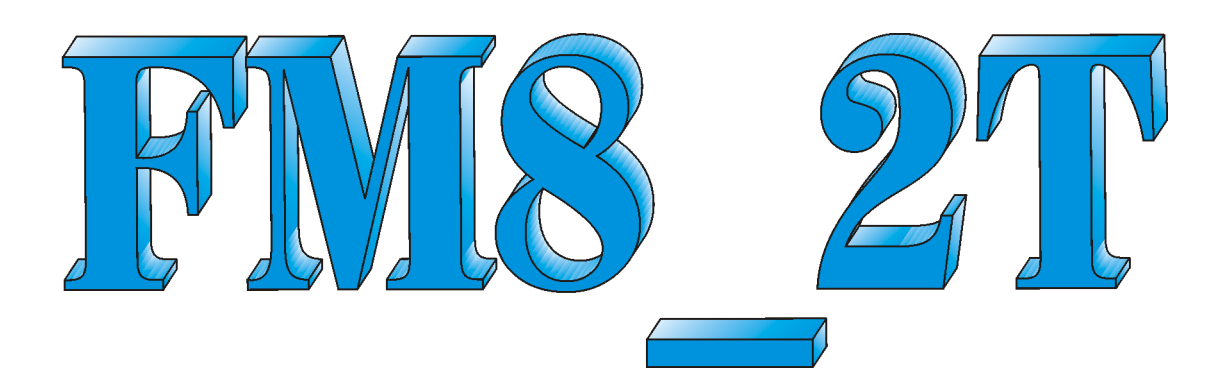

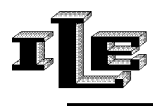

**IACUZZI LABORATORI ELETTRONICI (UD)-ITALY** 

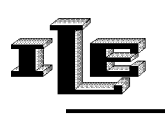

#### **Index**

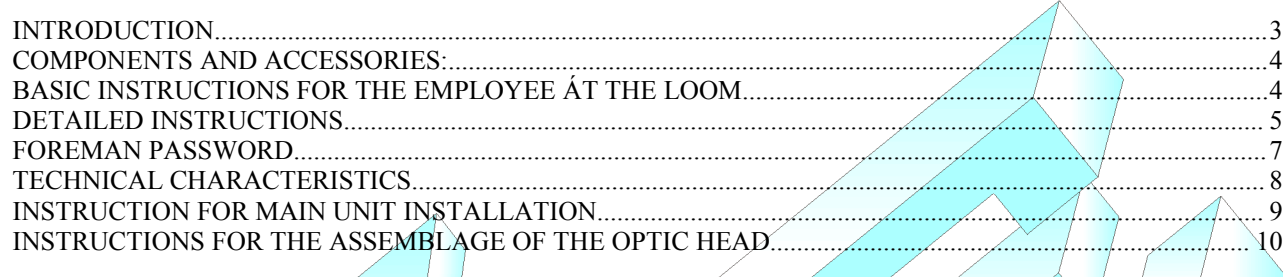

## **INTRODUCTION**

The tools FM8 and FM8 2T are used on circular looms for the production of fabrics for the control of quality of the produced cloth.

The three fundamental functions developed by the tool consist in the block of the machine under the three following conditions:

- if reached the programmed number of holes,
- in the eventuality of presence of holes of big dimensions,
- when a dropped stitches is found (lack or breakup of a needle)

There are then other auxiliary functions for the control of the quality and the quantity:

- total calculation of holes and dropped stitches
- delay of the stop of the machine in comparison to the place of the defect.
- choice of the language
- limitation of the access to the tool through password.

The tool FM8 2T he differentiates from the tool FM8 in how much it uses up to two optic heads to check a greater area of fabric.

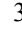

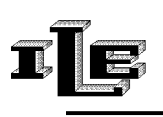

#### **COMPONENTS AND ACCESSORIES:**

The tool is composed of the followings parts:

- Main unit with microprocessor, display, keyboard and lights based system of visualization for errors (suitable as "leds").
- one or two optics head for the control of the fabric (different formats available  $\gamma$
- Couple magnetic sensor and magnet for the control of the turns of the machine. If two optic heads are used there have to be connected two magnetic sensors with magnet.

**Note** : The couple magnetic sensor and magnet it is essential to be able to realize the dropped stitches control .

## **BASIC INSTRUCTIONS FOR THE EMPLOYEE ÁT THE LOOM**

The tool checks the presence of imperfections on the cloth:

- It turn on all the leds on the left for the 'hole' type error
- It turn on all the leds on the right for the 'tears' or dropped stitches error

On the display at the left the word 'MAGN ' appears in correspondence of the detection of the magnetic sensor pulse.

When the tool stop the machine, the error condition is explained on display and through the lighting of the relative leds and particularly:

- the error of reaching the planned number of small holes cause the flash of first three leds at left of the tool (2 greens and a red)
- the error of presence of a big hole cause the lighting of all the five leds on the left (2 greens and 3 red)
- the error of 'tears' or dropped stitches cause the lighting of all 4 leds on the right (2 greens and 2 red)
- error of sensibility too high for tears through lighting of all 4 the leds of left.

Once that the error has been detected and the machine stopped, the employee can remove it and reset the tool through the pressure of the key 'R '. Then he can proceed to the restart the machine.

Pressing the 'R' key for 5 continuous seconds the tool is disarmed. Such condition is visualized on display and the tool doesn't perform any control anymore.

To return to the normal operation is enough to maintain pressed the same button for other 5 seconds.

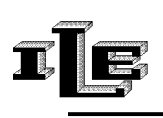

#### **DETAILED INSTRUCTIONS**

The tool is endowed with various pages that allow to plan all the necessary parameters for a correct operation.

The various pages are flowed in sequence using the special key 'Page' having the sketch of the pages; it is always possible to return to the initial page pressing the key 'R' (Reset).

Generally the key '+' related to the holes it allows to change the parameter showed in the actual page.

Here following the description of the various pages, where the pages can be recognized rom the present writing on the superior line of the display.

Note that this description refers to the simplest situation which is without password foreman, described subsequently.

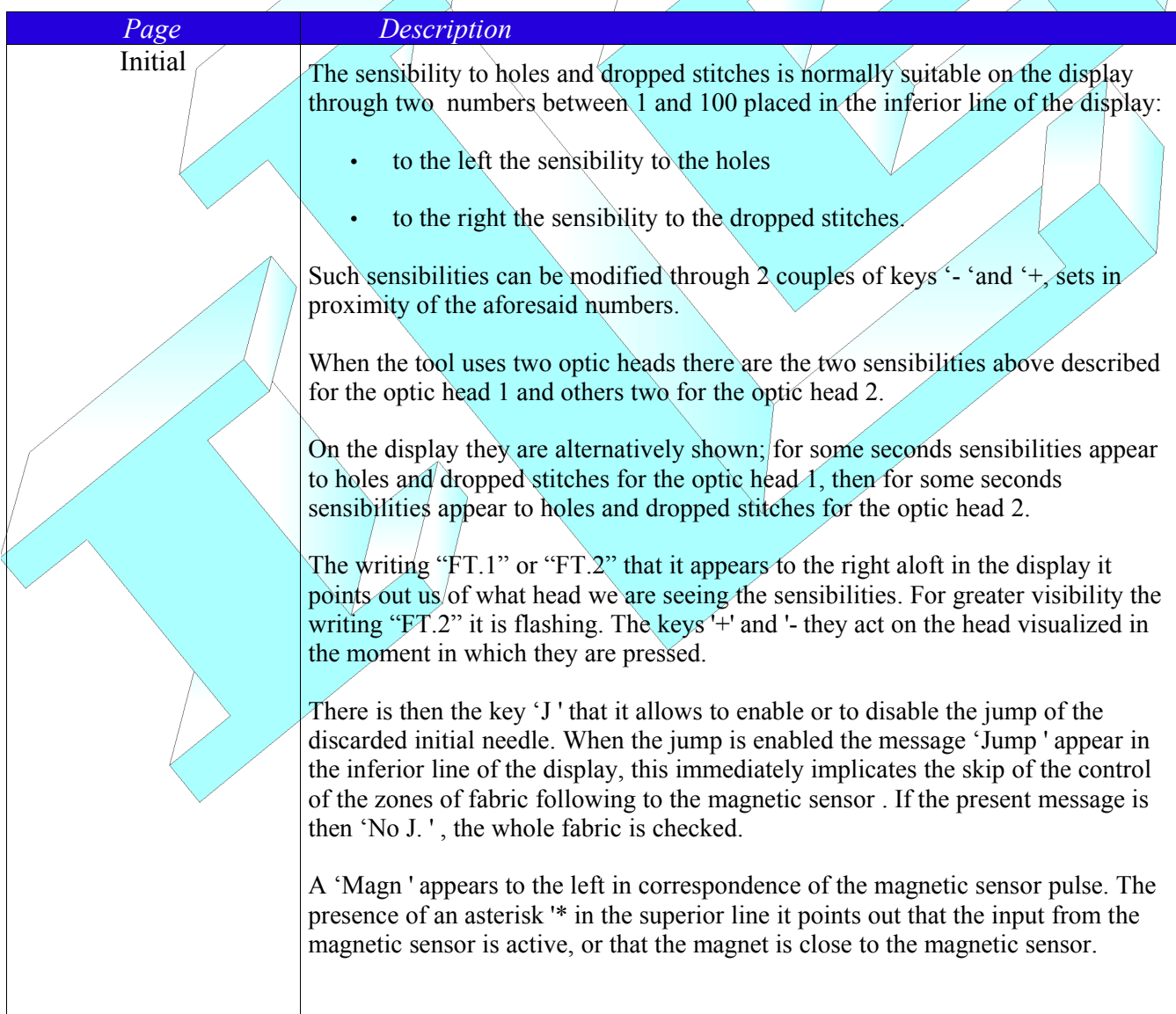

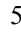

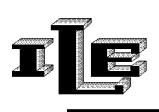

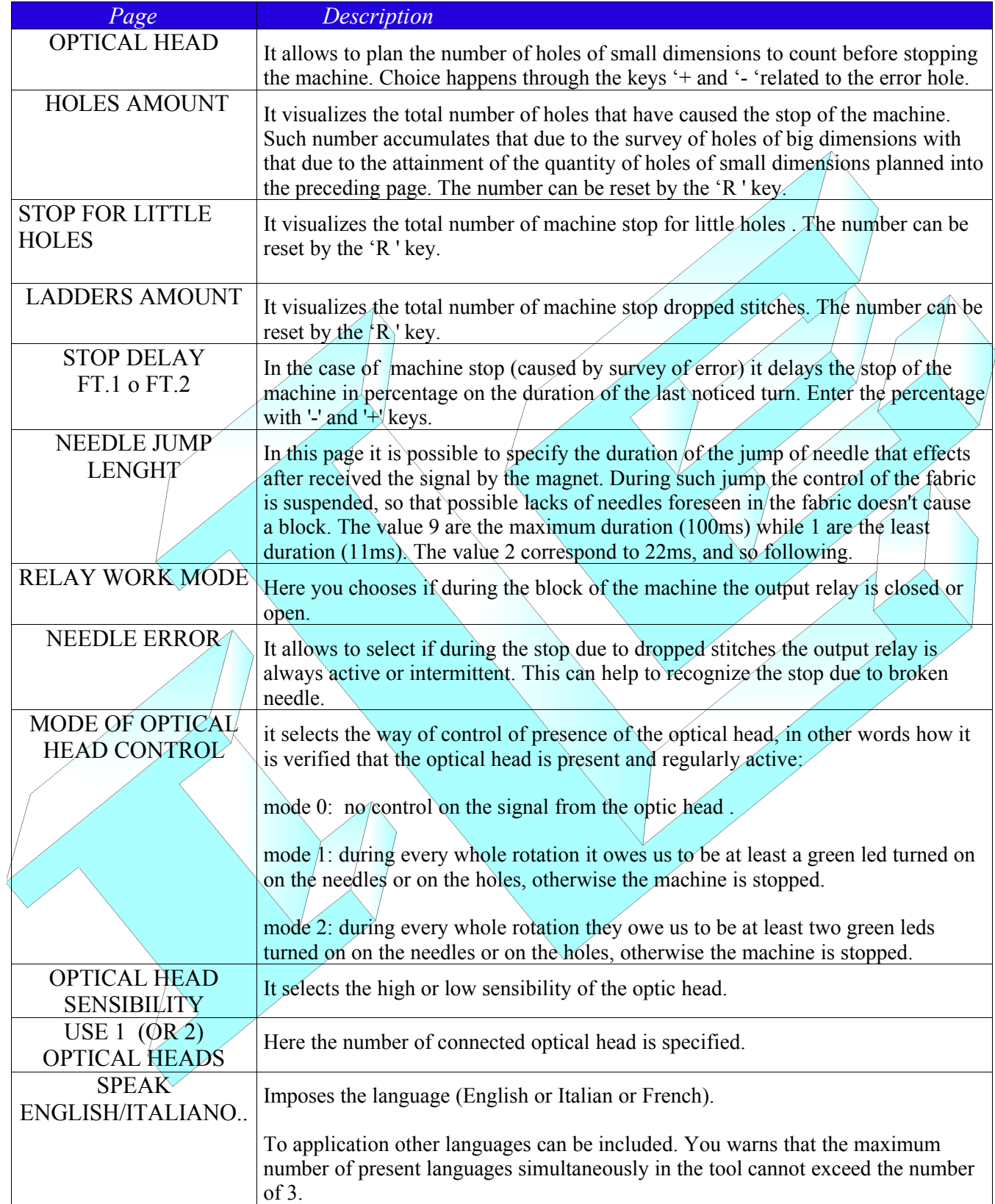

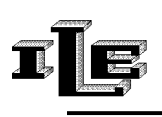

#### **FOREMAN PASSWORD**

The password foreman serves to limit the access to the pages of formulation of the tool. If the password is trained then the initial page is always on top while to visualize the other pages the password is required.

To specify and to train the password, act as it follows:

- 1. While the tool is turned on and display the initial page, unplug the connector of the optic head and insert the key of password furnished with the tool.
- 2. Then is displayed the page for insertion of new password. The password is a decimal number of 3 digit . The left key '+' (Holes) increase the number pointed by the blinking cursor . The left key '-' move the blinking cursor to next digit. Pressing the key page the password is memorized and the writing 'new inserted password is visualized..
- 3. Unplug the key of password so the tool brings him to the initial page and the password is memorized.

In fact the password is trained if different from '000.' Then to disable the password just input a new password equal to '000.'

The tool is furnished with password of default planned to '000, such password allows the unconditional access to all the pages.

When the password is trained, pressing the key 'page' make the tool require the password :

To insert the password use the same keys described above . Pressing the key page, the tools goes to the following pages if the password is correct.

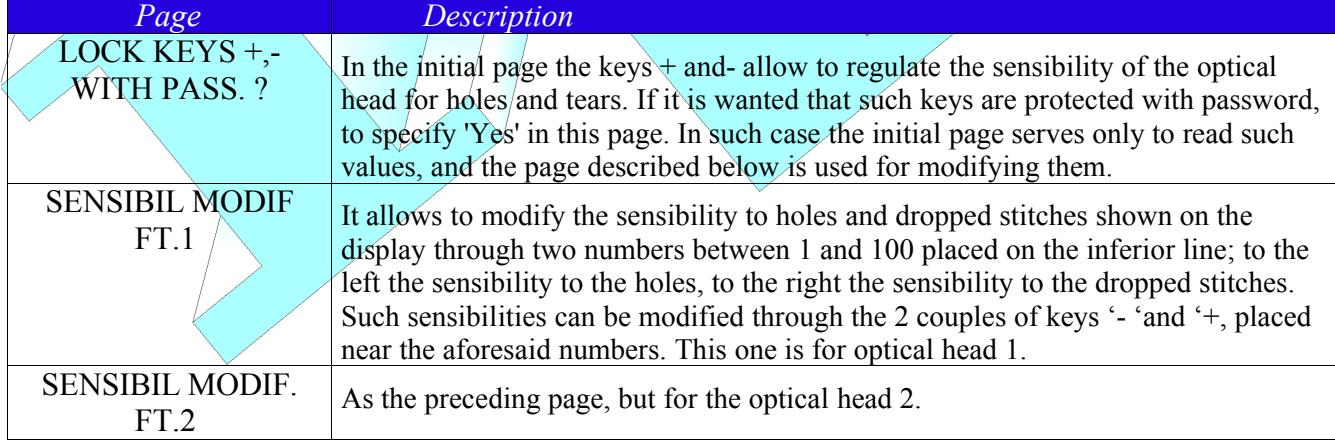

When the password is trained, there are one or two new pages  $\ddot{\cdot}$ 

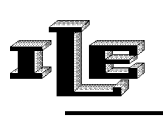

## **TECHNICAL CHARACTERISTICS**

- Power supply from 22 to 26 VAC 50-60Hz.
- Power consumption 10 W.
- Check for dropped stitches on three consecutive turns before to stop.
- Maximum holes to stop up to 30.
- Maximum for holes or tears counter is 99
- Magnetic sensor input compatible with all other ILE devices.
- Display LCD with back-light 32 digit .
- Language italiano/English/francaise or others on request.
- Foreman password for data and configuration protection.

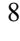

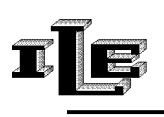

# **INSTRUCTION FOR MAIN UNIT INSTALLATION**

- 1. Choose a position for the main unit that is firm and visible. Unscrew the two screw placed on the sides, and separate the front panel of the tool from the hull in black metal, making slip downward the front panel. Put aside the Front panel, handle with care.
- 2. Fix the black metal hull to the select place, avoiding leaning screw toward the inside of the tool. Clean possible metallic shavings due to the workmanship, and insert again the front panel in the metallic hull. Fix the front panel with the screw previously removed.
- 3. Plug the power supply cable to the main unit, and connect the wires according to the suitable instructions placed down here and at manual end.
- 4. Mount every couple of magnet and magnetic sensor in correspondence of the relative optic head, so the magnet 1 and magnetic sensor 1 must be mounted in correspondence of the optic head 1, while the magnet 2 and magnetic sensor 2 must be mounted in correspondence of the optic head 2. This is to be able to effect the jump of needle, which happen immediately after received the signal from the magnetic sensor. During such jump the control of the fabric is suspended, so that programmed lacks of needles foreseen in the fabric (joint ) doesn't cause a stop.
- 5. Remember that the couple magnet 2 and magnetic sensor 2 serve only if two optic heads are used.

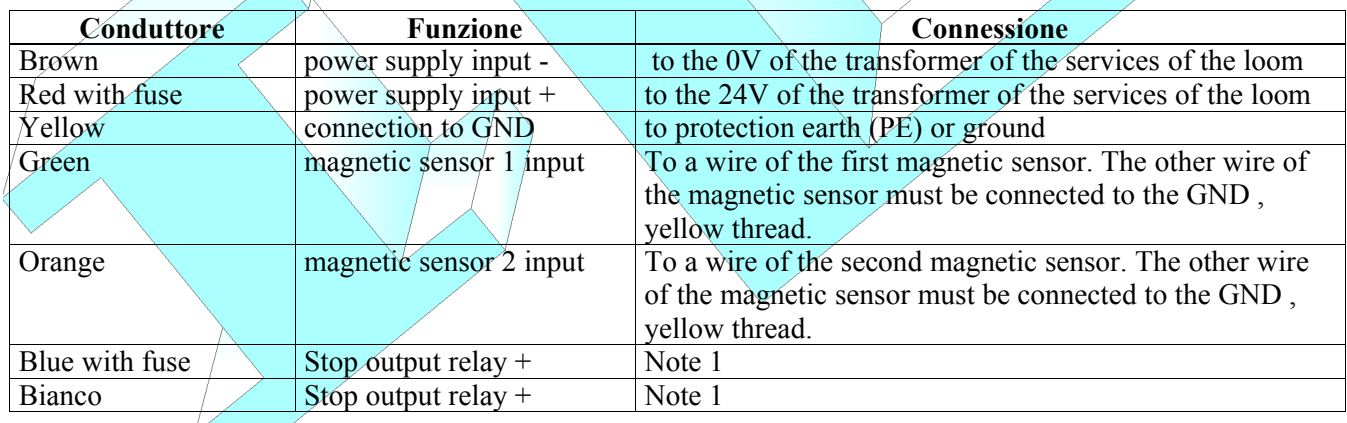

Note 1 : the "Stop output relays" are the two pins of a contact of relay, selectable NC or NA through the pages of the tool. Such contact of the relay doesn't have inside connections to the tool, and it is isolated therefore from GND and from any other signal. Use to stop the machine .

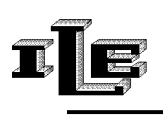

## **INSTRUCTIONS FOR THE ASSEMBLAGE OF THE OPTIC HEAD**

- 1. The optic head has a black plastic front with a transparent window, as visible in the following image, and a plastic cork on the back. Mount one or two sleighs of metal on the optic head so that sticks out of around two millimeters from the front. Then mount the optic head with the sleighs in contact with the fabric, so that the front of the head is firmly two millimeters apart from the cloth.
- 2. The head must be placed on top, next to the needles, where the fabric is formed. It is generally fixed on the yarn guide. The transparent window of the front, visible in the following image, has to be parallel to the defects of the fabric as the dropped stitches. Mainly the head is placed standing in portrait (not landscape), exactly as in the image.
- 3. If the head is very near to the needles, only the lower sleigh is necessary.
- 4. Check that the fans don't make to tremble the cloth at their passage. This could cause some stop not necessary.
- 5. Connect the head to the main unit, turn on and regulate the sensibility using the keys as previously exposed.
- 6. The sensibility must be increased until the tool stops the machine in presence of defects, but not too much to stop the machine without motive. And' profit in this the distinction between holes and dropped stitches :

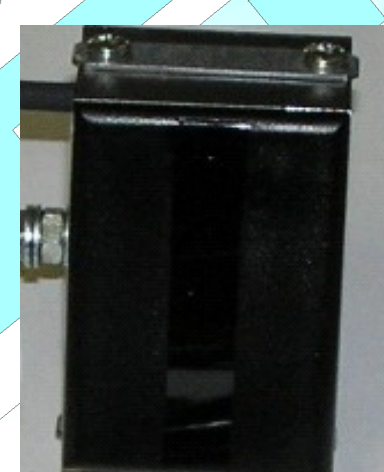

- $1.$  The sensibility to dropped stitches (shown on the right on the display) can relatively be kept high without a negligible defect stop the machine; in fact the defect of dropped stitches has to present three consecutive times in the same point to cause a stop.
- 2. The sensibility to the holes (shown on the left on the display) must relatively be held low so that to stop only when necessary.

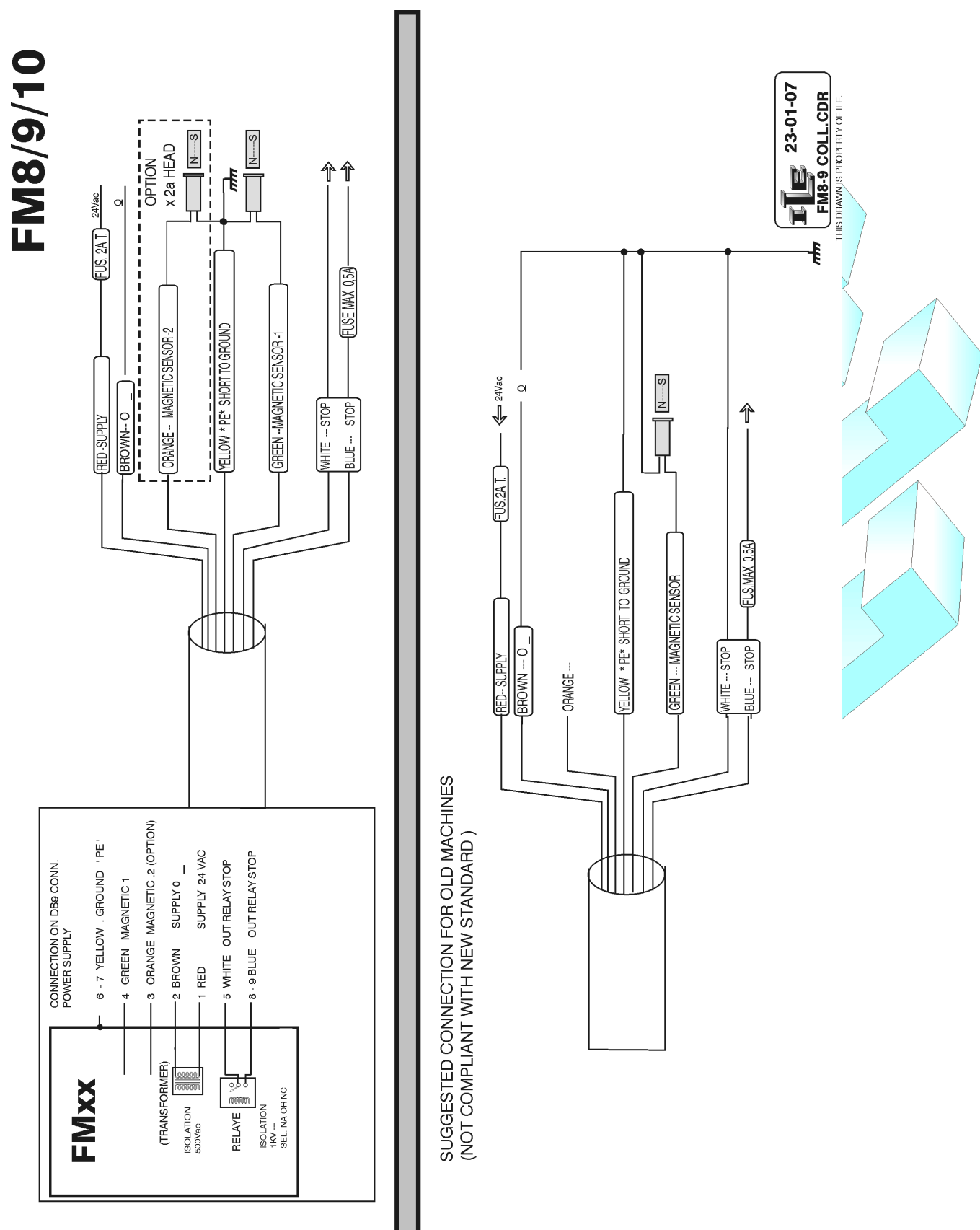

IT<sub>E</sub>

17/03/08 11